## **Основной источник света**

Освещение – это важная составляющая проекта, которая в значительной степени влияет на его отображение. Наибольшую роль освещение играет при рендере сложных проектов с несколькими источниками света.

Для простого проекта с традиционным расположением источника света под потолком никакие действия по настройке освещения **не требуются**.

По умолчанию в любом коробе помещения есть один **точечный** источник света, который по качеству напоминает обычную лампу накаливания мощностью 100 Ватт, расположенную посередине помещения почти под потолком. Добавление ещё одной такой «лампы» даёт эффект ослепления – проект становится почти не видно.

**Чтобы увидеть источник света** зайдите в Главном меню в «**Вид**» → «**Показывать источники**

**света**» или нажмите **правой клавишей мыши** на пиктограмму В Панели инструментов. Чтобы выйти из этого режима повторите операцию.

Стандартный точечный источник света отображается в виде жёлтого или, если его выделить, синего кружочка:

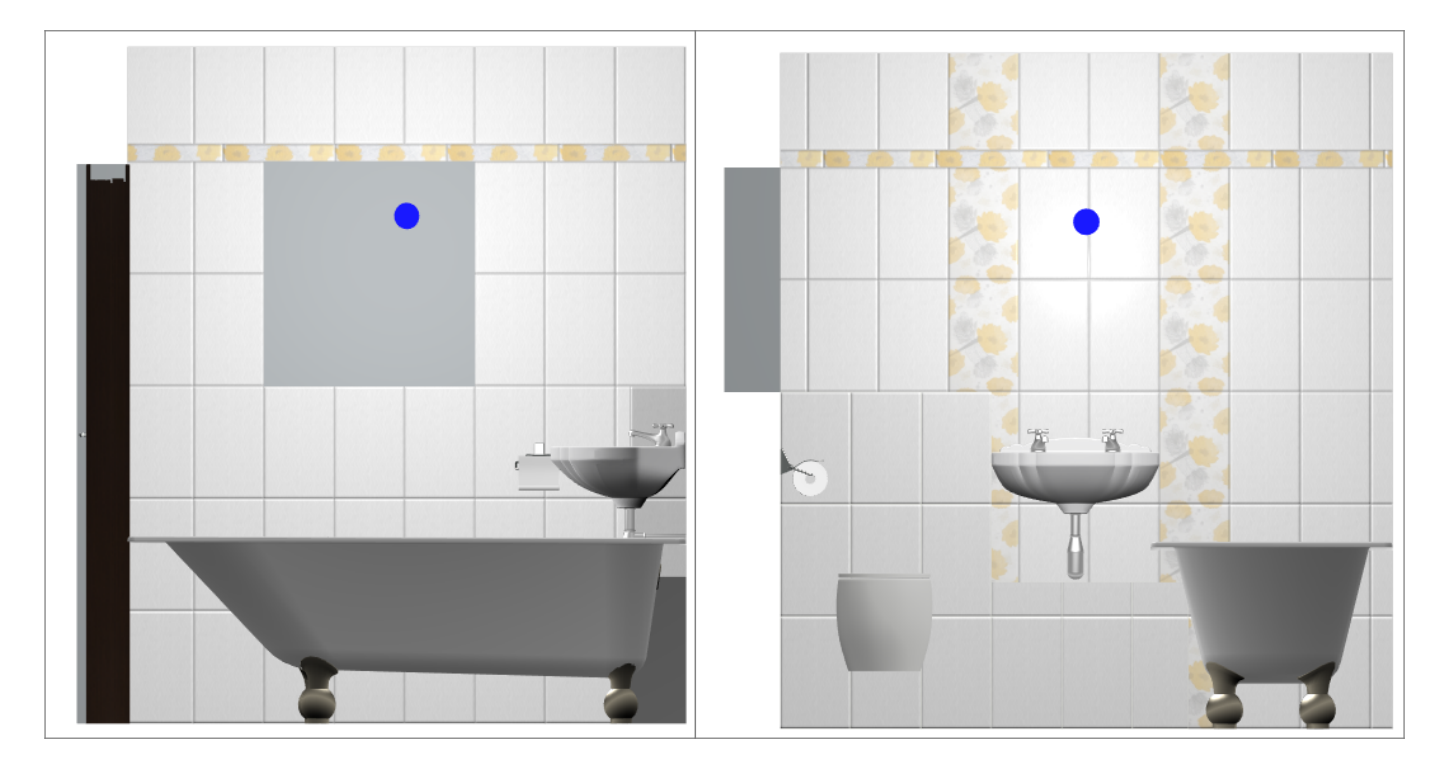

Источник света можно [перемещать](http://files.ceramic3d.ru/wiki/doku.php?id=object:операции_над_объектом#перемещение) так же, как и любой другой объект .

## **Настройка для модуля визуализации (рендер)**

Настройка основного источника света производится **в режиме 3D**. Чтобы зайти в меню настроек источника света:

- $1.$  зайдите в режим ЗD  $3D$ ;
- $2.$  правой клавишей мыши нажмите на пиктограмму  $\overline{\textcircled{\tiny{\text{8}}}}$ , чтобы отобразился источник света;
- 3. кликните по источнику света **колесиком мыши**<sup>[1\)](#page--1-0)</sup>, откроется окно «Редактор материалов»:

print:основной\_источник\_света http://files.ceramic3d.ru/wiki/doku.php?id=print:%D0%BE%D1%81%D0%BE%D0%BE%D0%BE%D0%BD%D0%BB%D0%BB%D1%81%D0%BD%D0%BB%D0%BB%D0%BB%D0%BB%D0%BB%D0%BB%D0%BA\_%D1%82%D0%B80%D8%B0&rev=1404410303

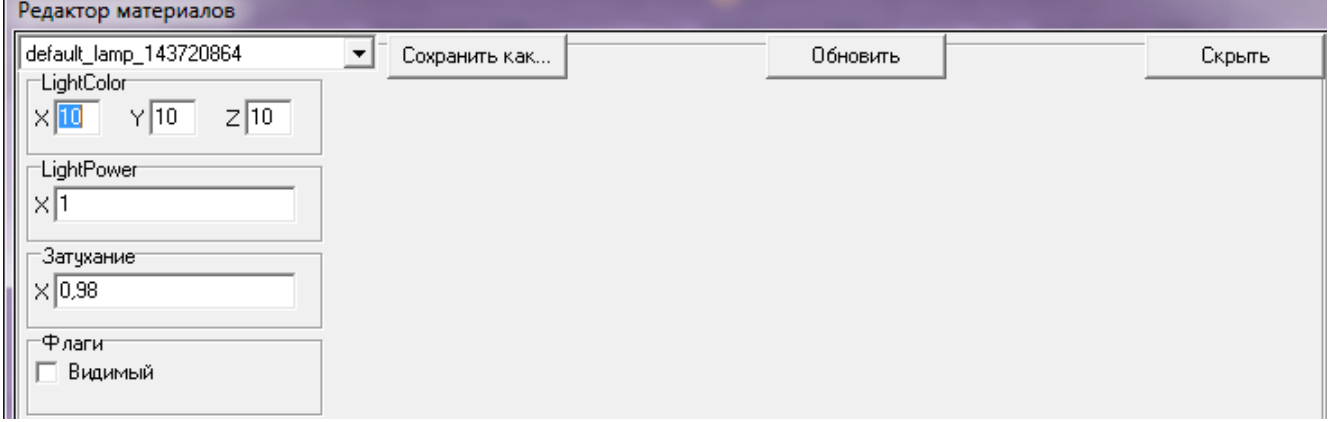

• Light Color - шкала цветов RGB, выраженная через X, Y, Z. При изменении параметров друг относительно друга, свечение приобретает тот или иной оттенок. По умолчанию все значения равны 10.

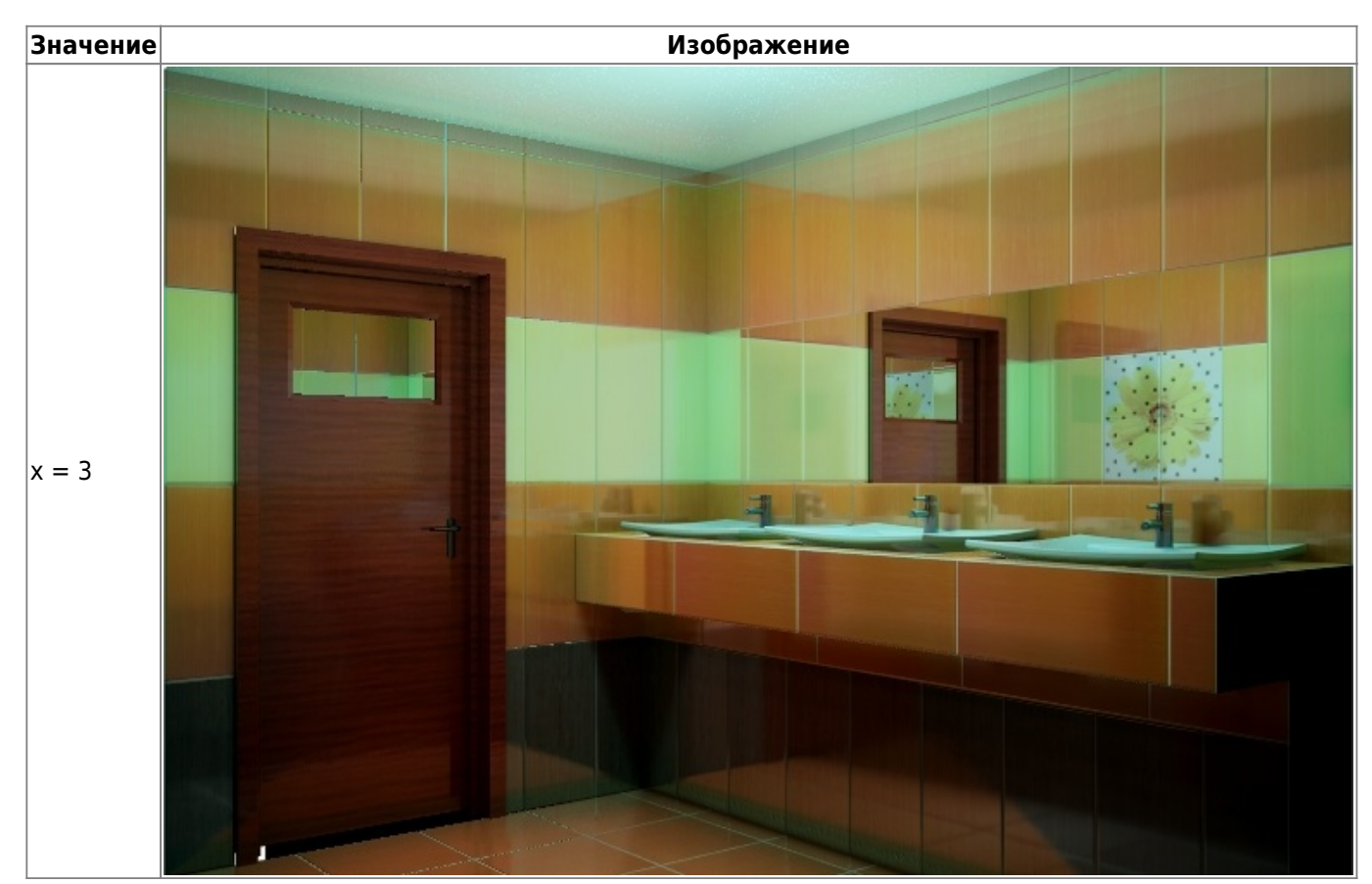

Last update: 2014/07/03 18:58

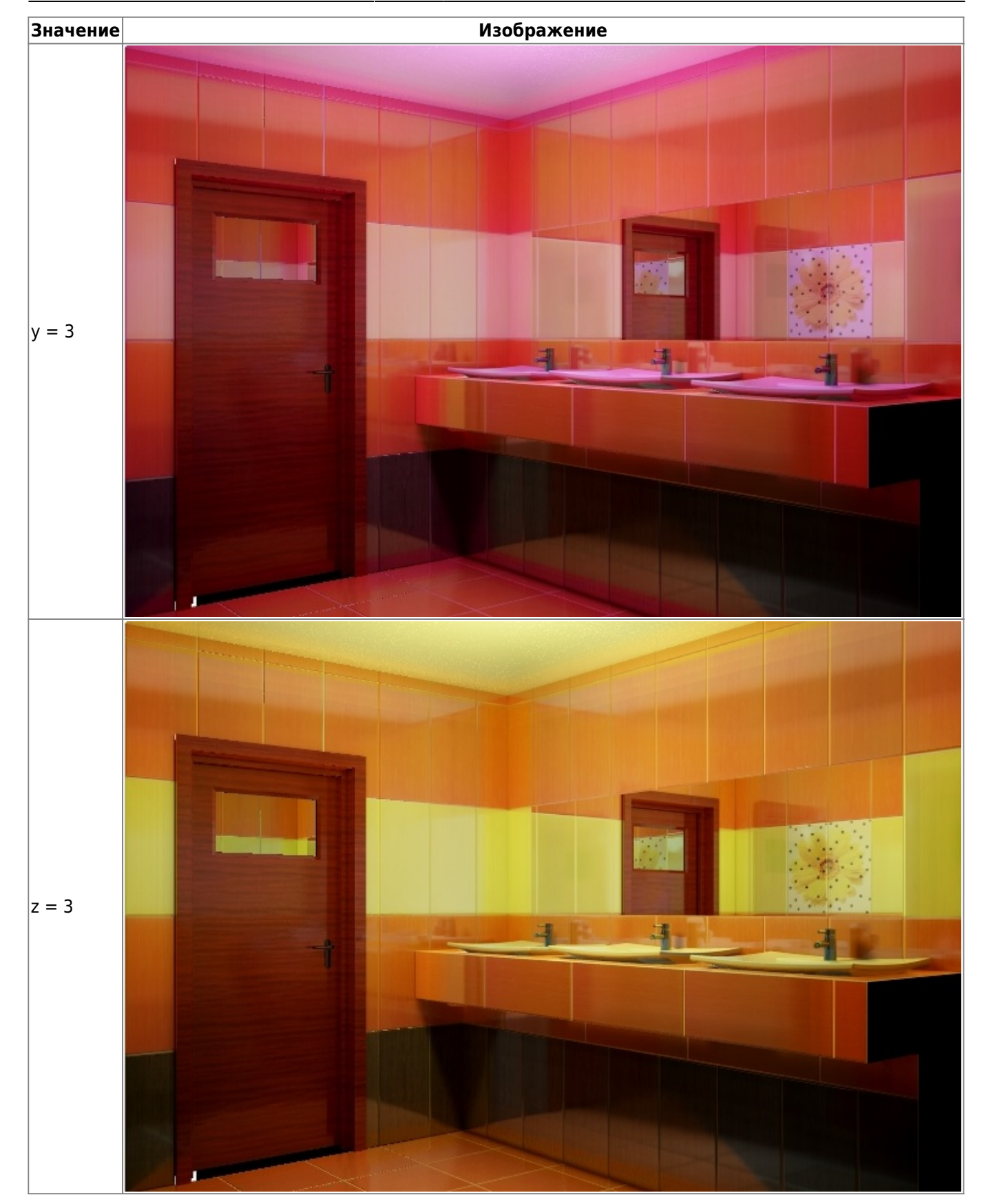

● **Light Power** – это сила свечения. Чем больше значение, тем ярче свет.

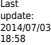

print:основной\_источник\_света http://files.ceramic3d.ru/wiki/doku.php?id=print:%D0%BE%D1%81%D0%BE%D0%BE%D0%BE%D0%BD%D0%BB%D0%BB%D1%81%D0%BD%D0%BB%D0%BB%D0%BB%D0%BB%D0%BB%D0%BB%D0%BA\_%D1%82%D0%B80%D8%B0&rev=1404410303

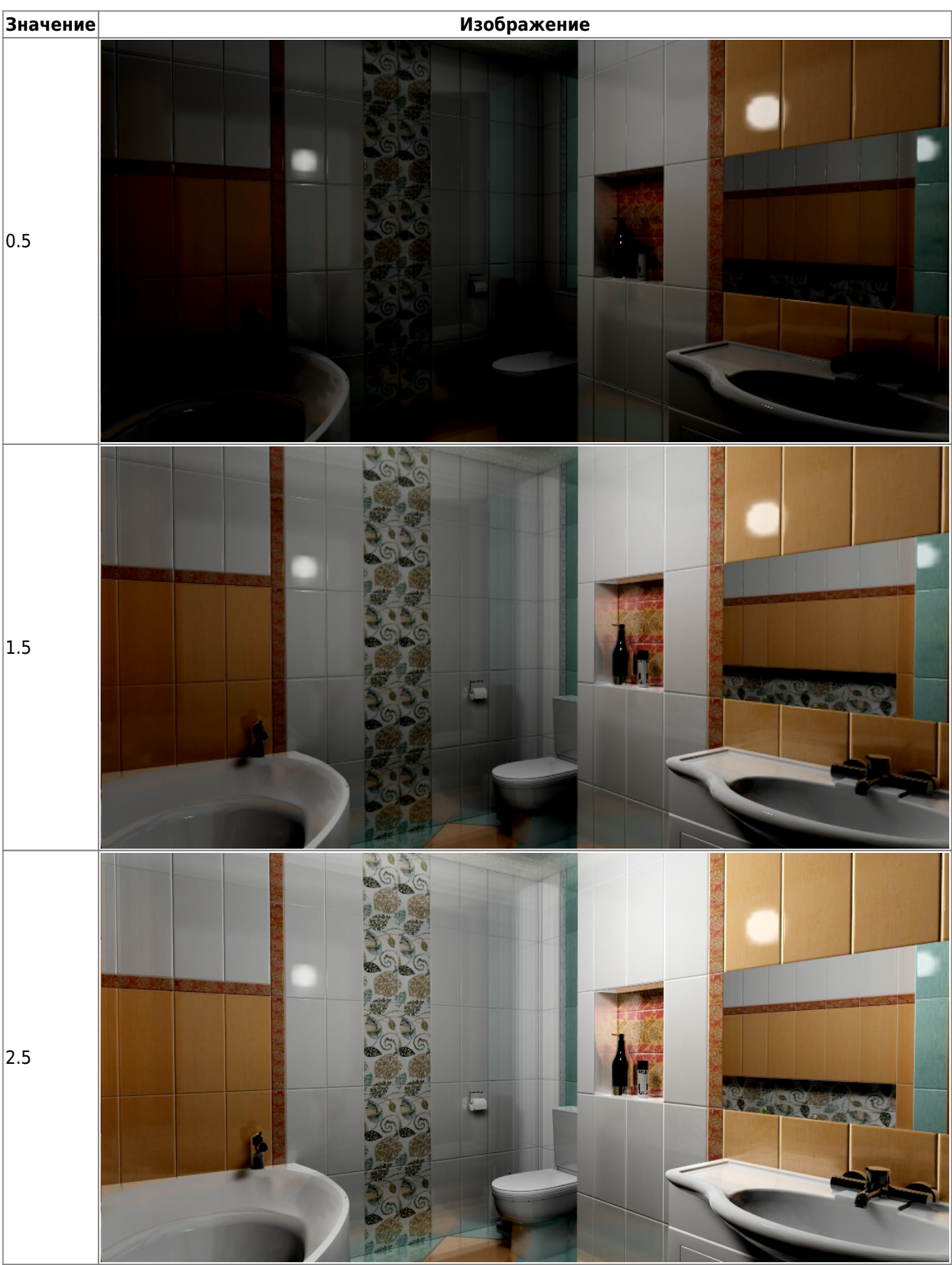

● **Затухание** – интенсивность освещения в зависимости от расстояния от источника. Чем больше это значение, тем сильнее затухание. При значении «0» изображение полностью засвечивается. «Затухание» – это квадратичное значение.

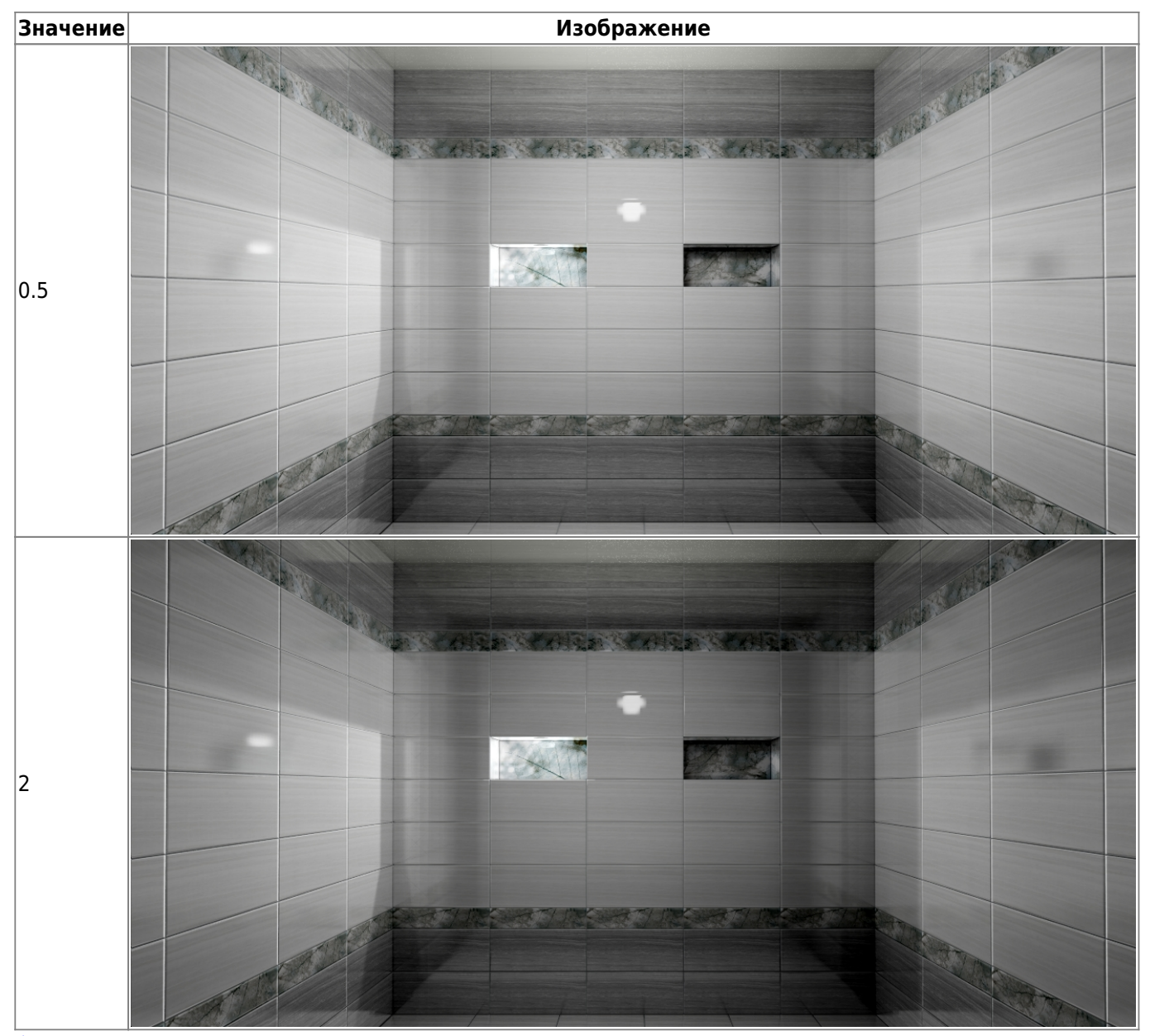

[1\)](#page--1-0) на колесо мыши можно нажимать

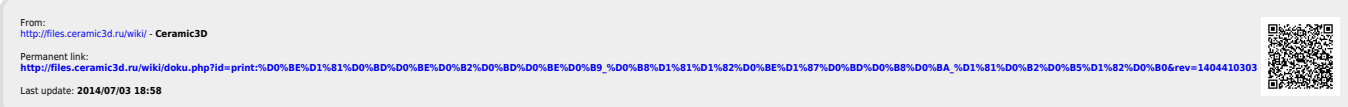